#### **№ОРД-ТРАВМ-22**

### **Федеральное государственное бюджетное образовательное учреждение высшего образования « СЕВЕРО-ОСЕТИНСКАЯ ГОСУДАРСТВЕННАЯ МЕДИЦИНСКАЯ АКАДЕМИЯ» Министерства здравоохранения Российской Федерации**

**Кафедра Химии и физики** 

#### **УТВЕРЖДЕНО**

Протоколом заседания центрального координационного учебнометодического совета от «22 » марта 2022 г. № 4

#### **ФОНД ОЦЕНОЧНЫХ СРЕДСТВ**

## **ИНФОРМАЦИОННЫЕ ТЕХНОЛОГИИ В МЕДИЦИНЕ**

основной профессиональной образовательной программы высшего образования – программы ординатуры по специальности 31.08.66 Травматология и ортопедия, утвержденной ректором ФГБОУ ВО СОГМА Минздрава России 30.03.2022г.

### **Рассмотрено и одобрено на заседании кафедры**

от «07» февраля 2022 г. (протокол № 7)

**Зав кафедрой**  Зав кафедрой<br>Химии и физики д.х.н., проф. Р.В. <u>— Ф. Калагова</u>

**Владикавказ 2022 г**

### **СТРУКТУРА ФОС**

- 1. Титульный лист
- 2. Структура ФОС
- 3. Рецензия на ФОС
- 4.Паспорт оценочных средств

# 5.*Комплект оценочных средств:*

- зачетные билеты
- -эталоны тестовых заданий (с титульным листом и оглавлением),

# **Паспорт фонда оценочных средств по дисциплине «Информационные**

#### **технологии в медицине»**

для специальности 31.08.66 Травматология и ортопедия\_\_\_\_

(название дисциплины, учебной/производственной практики- выбрать необходимое)

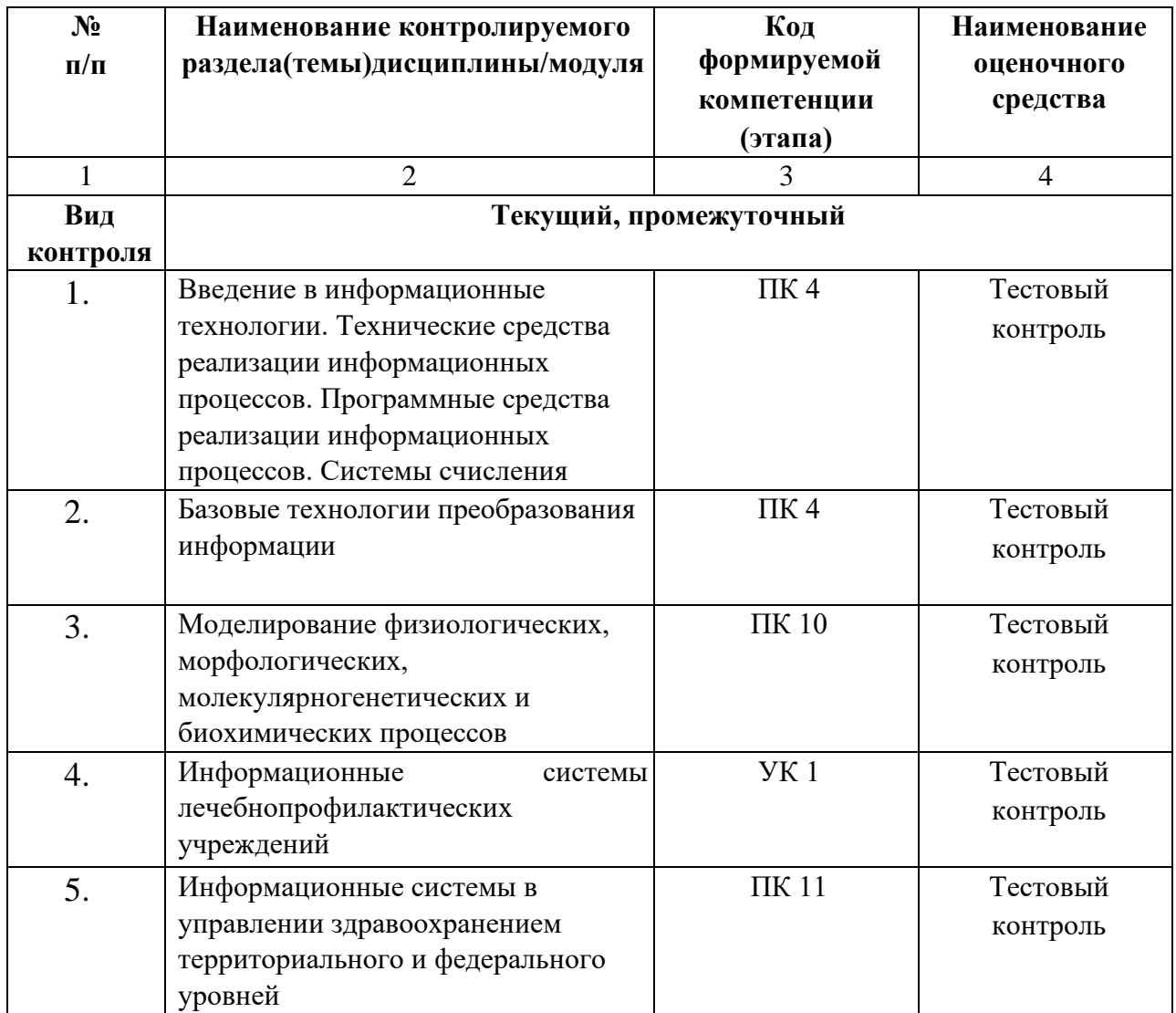

\*Наименование контролируемого раздела (темы) или тем (разделов)дисциплины/ производственной практики берется из рабочей программы.

## **БИЛЕТЫ ДЛЯ ЗАЧЕТА**

# **Федеральное государственное бюджетное учреждение высшего образования «Северо-Осетинская государственная медицинская академия» Министерства здравоохранения Российской Федерации**

## **Зачетный билеты**

по специальности *Информационные технологии в медицине*

### для ординаторов

## **Билет №1**

- 1. Программы обработки и просмотра текста. Предназначение файловых менеджеров.
- 2. Программное обеспечение для работы в Internet.

# **Федеральное государственное бюджетное учреждение высшего образования «Северо-Осетинская государственная медицинская академия» Министерства здравоохранения Российской Федерации**

### **Зачетный билеты**

по специальности *Информационные технологии в медицине*

для ординаторов

## **Билет №2**

1. Использование информационных систем в медицине и здравоохранении. методы и средства информатизации в практической стоматологии.

2. Почтовые ресурсы.

# **академия» Министерства здравоохранения Российской Федерации Зачетный билеты**

по специальности *Информационные технологии в медицине*

для ординаторов

## **Билет №3**

1. Необходимость внедрения МИС в ЛПУ.

2. Поисковики. Поиск. Виды поиска.

# **Федеральное государственное бюджетное учреждение высшего образования «Северо-Осетинская государственная медицинская академия» Министерства здравоохранения Российской Федерации**

## **Зачетный билеты**

по специальности *Информационные технологии в медицине*

для ординаторов

## **Билет №4**

- 1. Кратность ввода информации в МИС. 3 основных метода внесения информации в базу данных. 20. Классификация медицинских ИС территориального уровня. Принцип классификации и назначение каждого ее элемента.
- 2. Алгоритм обработки персональных данных в МИС.

# **академия» Министерства здравоохранения Российской Федерации Зачетный билеты**

по специальности *Информационные технологии в медицине*

для ординаторов

# **Билет №5**

1. АРМ врача.

2. Телемедицина. Дистанционное обучение.

# **Федеральное государственное бюджетное учреждение высшего образования «Северо-Осетинская государственная медицинская академия» Министерства здравоохранения Российской Федерации**

## **Зачетный билеты**

по специальности *Информационные технологии в медицине*

для ординаторов

# **Билет №6**

1. Обработка персональных данных в медицинских организациях. Способы хранения ЭД.

2. Электронная таблица. Ячейка. Рабочее пространство электронной таблицы. Книга Excel. Лист Excel. Диапазон ячеек. Относительная и абсолютная ссылки. Формула. Ввод формул в ячейку.

# **академия» Министерства здравоохранения Российской Федерации Зачетный билеты**

по специальности *Информационные технологии в медицине*

## для ординаторов

# **Билет №7**

1. Среды пакета Excel: встроенная программа (макрос), выполняющая процедуру поиска лучших параметров, процедуру оптимизации «Поиск решения» и Пакет анализа.

2. Элементы теории вероятности. Понятие события и его виды. Количественные и качественные характеристики испытаний. Понятие вероятности и основные правила вычисления вероятностей сложных событий.

**Федеральное государственное бюджетное учреждение высшего образования «Северо-Осетинская государственная медицинская академия» Министерства здравоохранения Российской Федерации** 

# **Зачетный билеты**

по специальности *Информационные технологии в медицине*

для ординаторов

## **Билет №8** 1. Статистика. Медицинская

статистика. Основные понятия. 56. Предмет и методы статистического анализа. Статистика здоровья и здравоохранения.

Статистическая совокупность.

2. Запрос. QBE-запрос по образцу. SQL-запросы. Режимы создания запросов в MS Access .

# **Федеральное государственное бюджетное учреждение высшего образования «Северо-Осетинская государственная медицинская академия» Министерства здравоохранения Российской Федерации**

## **Зачетный билеты**

по специальности *Информационные технологии в медицине* для ординаторов

### **Билет №9**

- 1 Реляционные базы данных. Создание и изменение связи между таблицами. Два метода поддержки целостности связи (каскадное обновление и каскадное удаление).
- 2 Меры оценки разнообразия признака. Коэффициенту изменчивости (вариации). Три степени разнообразия

**Федеральное государственное бюджетное учреждение высшего образования «Северо-Осетинская государственная медицинская академия» Министерства здравоохранения Российской Федерации** 

### **Зачетный билеты**

по специальности *Информационные технологии в медицине*

для ординаторов

## **Билет №10**

1. Создание таблиц в базе данных. Поле и запись таблицы. Настройка свойств полей.

2. Моделирование. Модель. Элементы процесса моделирования. Стадии процесса моделирования. Этапы процесса моделирования.

## **ФЕДЕРАЛЬНОЕ ГОСУДАРСТВЕННОЕ БЮДЖЕТНОЕ ОБРАЗОВАТЕЛЬНОЕ УЧРЕЖДЕНИЕ ВЫСШЕГО ОБРАЗОВАНИЯ «СЕВЕРО-ОСЕТИНСКАЯ ГОСУДАРСТВЕННАЯ МЕДИЦИНСКАЯ АКАДЕМИЯ» МИНИСТЕРСТВА ЗДРАВООХРАНЕНИЯ РОССИЙСКОЙ ФЕДЕРАЦИИ**

### **РЕЦЕНЗИЯ**

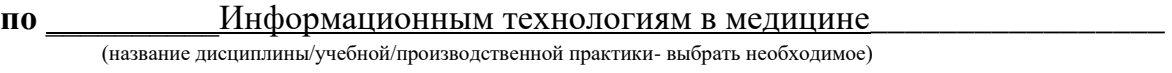

**для\_\_\_\_\_\_\_\_\_\_\_\_\_**ординаторов**\_1** года обучения**\_\_\_\_\_\_\_\_\_\_\_\_\_\_\_\_\_\_\_\_\_\_\_\_\_\_** 

(студенты/ординаторы/слушатели – выбрать необходимое) (курс/год обучения ординаторов)

#### **по специальности** <sup>31.08.66 Травматология и ортопедия</sup>

(код/название)

Фонд оценочных средств составлен на кафедре химии и физики на основании рабочей программы дисциплины «Информационные технологии в медицине» и соответствуют требованиям ФГОС ВО по специальности 31.08.66 Травматология и ортопедия.

Фонд оценочных средств утвержден на заседании Центрального координационного учебно-методического совета и скреплен печатью учебно-методического управления. Фонд оценочных средств включает в себя банк тестовых заданий и вопросы для проведения итогового зачета по дисциплине.

Банк тестовых заданий включает в себя тестовые задания и шаблоны ответов. Все задания соответствуют рабочей программе дисциплины Информационные технологии в медицине и охватывают все её разделы. Количество тестовых заданий составляет от 20 до 39.

Количество билетов для проведения зачета по дисциплине «Информационные технологии в медицине» составляет 10, что достаточно для проведения итогового зачета. Содержание вопросов относится к различным разделам программы, позволяющее более полно охватить материал учебной дисциплины.

Замечаний к рецензируемому фонду оценочных средств нет.

В целом, фонд оценочных средств по дисциплине «Информационные технологии в медицине» способствует качественной оценке уровня владения обучающимися универсальными и профессиональными компетенциями.

Рецензируемый фонд оценочных средств по дисциплине «Информационные технологии в медицине» может быть рекомендован к использованию для промежуточной аттестации для ординаторов 1 года обучения по специальности 31.08.66 Травматология и ортопедия

Рецензент:

Доцент кафедры Химии и физики, к.п.н Н.И. Боциева **ФЕДЕРАЛЬНОЕ ГОСУДАРСТВЕННОЕ БЮДЖЕТНОЕ** 

**ОБРАЗОВАТЕЛЬНОЕ** 

## **УЧРЕЖДЕНИЕ ВЫСШЕГО ОБРАЗОВАНИЯ «СЕВЕРО-ОСЕТИНСКАЯ ГОСУДАРСТВЕННАЯ МЕДИЦИНСКАЯ АКАДЕМИЯ» МИНИСТЕРСТВА ЗДРАВООХРАНЕНИЯ РОССИЙСКОЙ ФЕДЕРАЦИИ**

#### **РЕЦЕНЗИЯ**

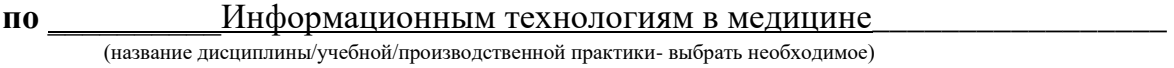

**для\_\_\_\_\_\_\_\_\_\_\_\_\_**ординаторов**\_1** года обучения**\_\_\_\_\_\_\_\_\_\_\_\_\_\_\_\_\_\_\_\_\_\_\_\_\_\_** 

(студенты/ординаторы/слушатели – выбрать необходимое) (курс/год обучения ординаторов)

#### **по специальности** <sup>31.08.66 Травматология и ортопедия</sup>

(код/название)

Фонд оценочных средств составлен на кафедре химии и физики на основании рабочей программы дисциплины «Информационные технологии в медицине» и соответствуют требованиям ФГОС ВО по специальности 31.08.66 Травматология и ортопедия.

Фонд оценочных средств утвержден на заседании Центрального координационного учебно-методического совета и скреплен печатью учебно-методического управления. Фонд оценочных средств включает в себя банк тестовых заданий и вопросы для проведения итогового зачета по дисциплине.

Банк тестовых заданий включает в себя тестовые задания и шаблоны ответов. Все задания соответствуют рабочей программе дисциплины Информационные технологии в медицине и охватывают все её разделы. Количество тестовых заданий составляет от 20 до 39.

Количество билетов для проведения зачета по дисциплине «Информационные технологии в медицине» составляет 10, что достаточно для проведения итогового зачета. Содержание вопросов относится к различным разделам программы, позволяющее более полно охватить материал учебной дисциплины.

Замечаний к рецензируемому фонду оценочных средств нет.

В целом, фонд оценочных средств по дисциплине «Информационные технологии в медицине» способствует качественной оценке уровня владения обучающимися универсальными и профессиональными компетенциями.

Рецензируемый фонд оценочных средств по дисциплине «Информационные технологии в медицине» может быть рекомендован к использованию для промежуточной аттестации для ординаторов 1 года обучения по специальности 31.08.66 Травматология и ортопедия

Рецензент:

Доцент кафедры «Информационные технологии и системы» СКГМИ (ГТУ).

Rogneel Bouotachod U.U. Je

"Ckduce (Phy)" Fazacte 1.

Болотаева И.И.

**Федеральное государственного бюджетного образовательного учреждения высшего образования «Северо-Осетинская государственная медицинская академия» Министерства здравоохранения Российской Федерации** 

#### **Кафедра биологической химии**

#### **УТВЕРЖДЕНО**

**Протоколом заседания Цикловой учебно-методической комиссии от «28» августа 2020 г. № 1** 

#### **Эталоны тестовых заданий**

### **ИНФОРМВЦИОННЫЕ ТЕХНОЛОГИИ В МЕДИЦИНЕ**

основной профессиональной образовательной программы высшего образования – программы ординатуры по специальности 31.08.66 Травматология и ортопедия, утвержденной ректором ФГБОУ ВО СОГМА Минздрава России 31.08.2020г

**Рассмотрено и одобрено на заседании кафедры** от 26 августа 2020 г. (протокол №1)

Заведующий кафедро д.х.н.\_\_\_\_\_\_\_\_\_\_\_\_ *\_\_\_\_\_\_\_\_\_\_\_\_\_\_* Р. В. Калагова (подпись)

#### **г. Владикавказ 2020 год**

#### **Оглавление**

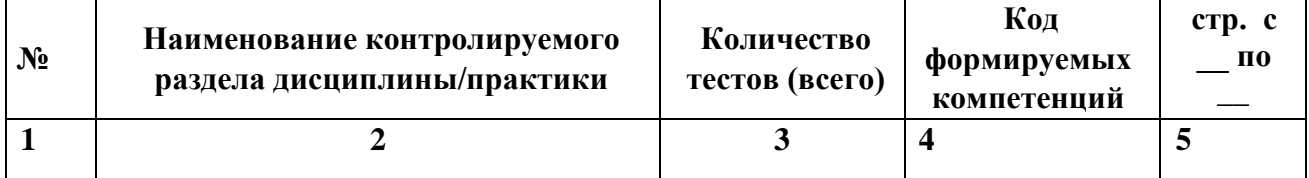

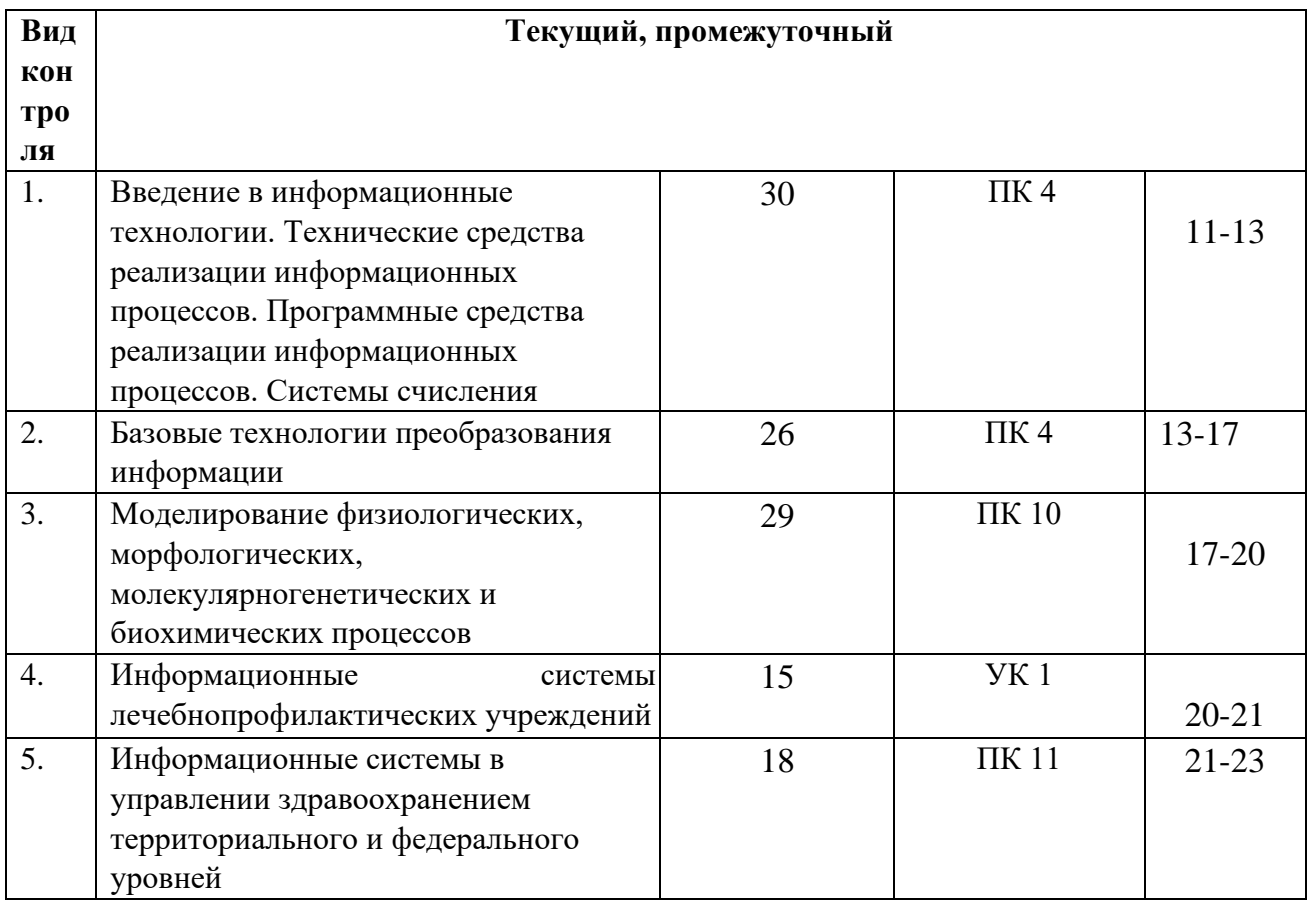

Наименование контролируемого раздела  $\bullet$ или тем дисциплины/учебной/производственной практики берется из рабочей программы.

Выписка из протокола заседания кафедры об алгоритме формирования теста для Каждого вида тестирования (1 раз в год).

- Выписка из протокола заседания кафедры с записями об актуализации (внесение ИЗМенений, аннулирование, включение новых оценочных средств)(1 раз в год).
- Выписка из протокола заседания Цикловой учебно-методической комиссии об утверждении оценочных средств (по мере необходимости).

## ФОНД ТЕСТОВЫХ ЗАДАНИЙ

#### Тема 1 Программные средства реализации информационных процессов.

Microsoft Word. Базовые технологии работы с текстовой информацией. Первичное форматирование документа в редакторе MS Word

1. Для создания параметров страницы используют команду строки Меню: Файл-Параметры страницы

Разметка страницы-Параметры страницы √

Разметка страницы-Ориентация Формат-

Параметры страницы

Документ Microsoft Word - это файл с расширением: 2.

- txt ppt xls  $\checkmark$  doc
- *3. Для того, чтобы выделить строку текста с помощью мыши необходимо щелкнуть мышью:*

слева от строки текста

- ✓ справа от строки текста внутри строки текста
- *4. Перемещение по документу производится с помощью клавиш:* PgUp
	- ✓ PgUp Ctrl+Home, Ctrl+End, PgDn Ctrl+Home, Ctrl+End

PgDn, PgUp

- *5. Для оформления внешнего вида текстовой информации документа используется:* 
	- ✓ вкладка ленты Главная и в диалоговом окне Абзац
	- ✓ вкладка ленты Главная и в диалоговом окне Шрифт вкладка ленты Главная и в диалоговом окне Стили панель инструментов «Стандартная»
- *6. Microsoft Word- это:*

графический редактор

- ✓ текстовый процессор табличный процессор
- *7. Для выравнивания абзаца по ширине используют набор сочетаний клавиш:* 
	- $\checkmark$  Ctrl + J Ctrl + L

 $Ctrl + R$ 

 $Ctrl + E$ 

- *8. Курсор, предназначенный для индикации текущей точки вставки текста называется:* 
	- ✓ Клавиатурным Текстовым

Графическим

*9. Для быстрого перемещения курсора ввода по документу используют курсор мыши:* 

Клавиатурный

Графический

✓ текстовый

- *10. Для более точной настройки бегунков масштабной линейки при перетаскивании используют* клавишу:
	- $\checkmark$  Alt Tab Shift Ctrl
- *11. Кнопки, располагающиеся в верхнем правом углу окна приложения - это* 
	- ✓ кнопки управления окном системное меню панель инструментов строка Меню
- *12. Что означает сочетание клавиш Ctrl+N:* 
	- ✓ создание нового документа открытие существующего документа вывод на печать сохранение документа
- *13. Что означает сочетание клавиш Ctrl+F12:*

вывод на печать сохранение

документа создание

документа

- ✓ открытие существующего документа
- *14. Для визуального сопоставления текстовой информации на экране используется:*

полосы прокрутки

статусная строка

рабочая область

- ✓ масштабная линейка
- *15. Размер шрифта измеряется в:* Миллиметрах

пикселях

✓ Пунктах Сантиметрах

*16. Для ввода текста в произвольное место рабочей области необходимо:* 

сделать одинарный щелчок правой кнопкой мыши сделать одинарный

щелчок левой кнопкой мыши в этой точке и ввести текст

- ✓ сделать двойной щелчок левой кнопкой мыши
- *17. Форматирование символов в Word-е осуществляется командой:*

Файл

Сервис

Формат Вставка

*18. Для выравнивания абзаца по центру используют набор сочетаний клавиш:* 

- $Ctrl + R$  $\checkmark$  Ctrl + E  $Ctrl + I$  $Ctrl + L$
- *19. Для установки расстановки переносов в документах используют команду:* 
	- ✓ Разметка страницы Вставка Главная

Формат

- *20. Для проведения двойных горизонтальных линий необходимо:* 
	- ✓ На пустой строке набрать три раза символ "равно" и нажать Enter На пустой строке набрать "- - -" и нажать Enter

#### *21. Масштабные линейки используются:*

- ✓ для форматирования абзацев (задания отступа, выступа, левой и правой границы)
- ✓ для возможности размещения текста в строго определенных местах от левого и правого краев бумаги
- ✓ для изменения полей страницы для установки межстрочного интервала
- *22. Укажите правильные сочетания клавиш:* 
	- $\checkmark$  Вырезать текст CTRL+X Вырезать текст CTRL+W
	- ✓ Копировать текст CTRL+C Копировать текст CTRL+I
	- $\checkmark$  Вставить текст CTRL+V
	- ✓ Сохранить документ CTRL+S
	- ✓ Открыть документ CTRL+O
	- ✓ Создать новый документ CTRL+N
- ✓
- *23. Для расстановки переносов необходимо вызвать меню:* 
	- ✓ вкладку Разметка страницы ленты, в группе Параметры страницы щелкните на кнопке Расстановка переносов. вкладку Вставка ленты, в группе Параметры страницы щелкните на кнопке Расстановка переносов. вкладку Главная ленты, в группе Параметры страницы щелкните на кнопке Расстановка переносов.
- *24. Инструмент Внешние границы, для проведения линий сверху и снизу абзаца, расположен на панели* инструментов:

Шрифт

✓ Абзац Структура

Таблицы и границы

- *25. Для проведения одинарных и двойных горизонтальных линий при вводе необходимо на пустой* строке набрать:
	- ✓ --- и нажать Enter -- и нажать Enter
	- $\checkmark$  = = и нажать Enter --- и нажать  $CTRL + Enter$
- *26. Для установки междустрочного интервала необходимо активировать пункт меню:*

Шрифт

- ✓ Абзац Разметка страницы
- *27. Ориентация страницы (книжная и альбомная) устанавливается в пункте меню:*

Шрифт

Абзац

- ✓ Разметка страницы
- *28. Существуют следующие основные виды выравнивание текста:* 
	- $\checkmark$  по левому краю по верхнему краю

по правому краю

- ✓ по ширине по высоте
- ✓ по центру
- *29. Для отмены или повтора действий пользователя существуют следующие сочетания клавиш* 
	- $\checkmark$  CTRL + Z  $CTRL + R$
	- $\checkmark$  CTRL + Y
- *30. Чтобы изменить интервал между символами, необходимо вызвать пункт меню:*

✓ вкладку Шрифт одноименного окна инструменты группы Абзац вкладки Главная на ленте ∕ инструменты группы Шрифт вкладки Главная на ленте

**ТЕМА 2 Информационные технологии обработки табличной информации на базе Excel. Работа с блоками информации. Контроль ввода данных в ячейку. Поиск и замена информации. Сортировка и фильтрация данных.**

- *1. Список должен (выберите правильные варианты):* 
	- ✓ целиком помещаться на одном листе excel
	- ✓ первая строка таблицы должна содержать имена полей содержать ровно 65535 строк и 256 столбцов каждая ячейки одного столбца должны содержать разную по типу данных и по содержанию информацию
- *2. Запись списка, содержащая определенную информацию называется…*

заголовком списка √ элементом списка нет правильного ответа строкой списка ячейкой списка

*3. Что должна содержать первая строка списка?* 

- заголовок списка
- пустые ячейки
- √ имена полей нет правильного ответа
- 4. Какие из перечисленных функций являются функциями подведения итогов?
	- $\checkmark$  СУММ СУММЕСЛИ
	- $\checkmark$  CHET

 $\overline{\mathscr{L}}$ 

- √ ПРОИЗВЕД √ СЧЕТЗ ЕСЛИ ОКРУГЛ
- √ СРЗНАЧ √ ДИСП СЧЕТЕСЛИ
- 5. Укажите порядок получения итогов в списке:

1. обеспечить выборку значений по произвольным критериям (включить автофильтр) 3. воспользоваться функцией ПРОМЕЖУТОЧНЫЕ. ИТОГИ для подведения итогов 2. присвоить списку определенное имя

6. Для получения итоговых накопительных ведомостей необходимо воспользоваться средством...

 $\checkmark$  Данные – Структура – Промежуточные итоги Вставка --> Данные --> Итоги Правка --> Итоги... Данные --> Итоги...

7. Первым аргументом функции ПРОМЕЖУТОЧНЫЕ.ИТОГИ является...

наименование списка, по которому необходимо рассчитывать итоги ссылка

на диапазон ячеек

- √ число от 1 до 11, определяющее одну из функций подведения итогов диапазон ячеек
- 8. Элемент списка это...

столбец в таблице заголовок списка ячейка таблицы запись списка строка в таблице

- *9. Каким требованиям должен отвечать список?* 
	- ✓ Первая строка таблицы должна содержать имена полей нет правильного ответа
	- ✓ Должен целиком помещаться на одном листе Excel
	- ✓ Ячейки одного столбца должны содержать однородную по типу данных и по содержанию информацию

*10. Как установить автофильтр?* 

Сервис --> Фильтр --> Автофильтр

Данные --> Фильтр --> Автофильтр

Данные --> Автофильтр

✓ Данные – Сортировка и фильтр – Фильтр Главная – Редактирование – Сортировка и фильтр – Фильтр

*11. Для того, чтобы присвоить списку определенное имя необходимо (укажите правильный порядок):* 

4.Нажать **Ok** 

2.Вставка --> Имя --> Присвоить или Ctrl + F3

3.ввести без пробелов в поле имя диапазона

1.выделить область ячеек списка вместе со строкой заголовков полей

*12. Как функция используется для подведения итогов в отфильтрованном списке?* 

## ✓ ПРОМЕЖУТОЧНЫЕ.ИТОГИ СПИСОК.ПРОМЕЖУТОЧНЫЕ.ИТОГИ

ФИЛЬТР.ИТОГИ

ИТОГИ

*13. Максимальный размер списка…* 

256 строк и 256 столбцов

✓ 65535 строк и256 столбцов нет ограничений

256 строк и 65535 столбцов

*14. Сортировка – это …* изменение данных фильтрация данных

✓ упорядочивание записей таблицы редактирование данных

✓ представление данных списка в определенном порядке

*15. Какие из перечисленных функций НЕ являются функциями подведения итогов?* 

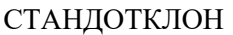

МИН

- ✓ СЧЕТЕСЛИ ДИСПР
- ✓ ОКРУГЛ СЧЕТ
- ✓ ЕСЛИ СТАНДОТКЛОНП

МАКС

✓ МОДА

*16. Как присвоить имя спискам Excel?* 

Данные --> Имя --> Присвоить

Правка --> Имя --> Присвоить

✓ Вставка --> Имя --> Присвоить Вставка --> Ссылка --> Название 17. Фильтрация данных используется...

для упрощения процесса поиска информации нет

правильного ответа для упрощения процесса

ввода и удаления записей

√ для отображения нужной информации для сортировки данных

18. Ввод данных и редактирование списков можно производить...

только с помощью экранной формы

нет правильного ответа

√ так же, как и для обычных таблиц Excel

19. Для дополнения и редактирования данных в списке необходимо выполнить команду...

 $\checkmark$  Главная – Редактирование – Сортировка и фильтр – Фильтр Файл --> Создать

Данные --> Редактировать...

Правка --> Заполнить

20. Технология сводных таблиц...

предусматривает изменение содержимого исходного списка

√ не изменяет исходный список

- 21. Фильтрация это... редактирование данных
	- процесс выборки данных упорядочивание записей таблицы
	- ◆ отбор записей в списках

*22.* Для проведения сортировки в списке необходимо выполнить команду…

Office – Создавать списки для сортировки и заполнения

Данные --> Сортировка

✓ Office – Параметры Excel – Основные параметры работы с Excel – Создавать списки для сортировки и заполнения Данные --> Вставка --> Сортировка

#### *23. Синтаксис функции ПРОМЕЖУТОЧНЫЕ.ИТОГИ состоит:*

номер функции; число1; число2; … интервал;

критерий

- $\checkmark$  номер функции; ссылка1; ссылка2;... интервал; критерий; сумм\_интерва;
- *24. Списком или базой данных в Excel, называется…* 
	- ✓ таблица прямоугольной конфигурации блок информации список сводная таблица

*25. Для получения итоговых накопительных ведомостей необходимо воспользоваться средством…* 

Данные --> Итоги…

Правка --> Итоги…

✓ Данные – Структура – Промежуточные итоги Вставка --> Данные --> Итоги

*26. Для работы в Excel со сводными таблицами существует команда:* 

Данные - Вставка – Таблицы – Сводная таблица.

✓ Вставка – Таблицы – Сводная таблица. Вставка – Сводная таблица.

Нет верного ответа

#### **ТЕМА 3 Оптимизация диагностики Моделирование. Этапы создания моделей. Оптимизация лечения.**

*1. .Перечислите основные преимущества использования БД по сравнению с традиционным бумажным методом накопления информации.* 

- ✓ Компактность
- ✓ Скорость
- ✓ Оперативность Низкие энергозатраты

Непротиворечивость

*2.Перечислите особенности реляционных баз данных* ✓ Элементами являются таблицы, состоящие из полей (столбцов) и строк. Состоит из набора узлов, расположенных на

разных уровнях, связанных между собой

Может быть представлена в виде объектов, расположенных на различных уровнях

✓ Содержит перечень объектов одного типа

*3.Какому виду формы соответствует следующее описание: при создании формы такого вида поля* текущей записи будут выводиться одно за другим сверху вниз, для каждого поля будет создаваться отдельный объект «Надпись»?

Ленточная форма

✓ В один столбец Табличный

Выровненный

Сводная таблица

- *4.Укажите существующие категории пользователей базы данных.* 
	- ✓ Прикладные программисты
	- ✓ Конечные пользователи

Специалисты предметной области

Администраторы БД

Эксперты

- 5. Укажите сушествующие типы баз данных.
	- $\checkmark$ Сетевые
	- Иерархические Табличные

Линейные

 $\checkmark$ Реляционные Компьютерные

#### 7. Что такое пользовательский интерфейс базы данных?

Специальное аппаратное обеспечение, обеспечивающее взаимодействие пользователя с базой данных

 $\checkmark$ Совокупность средств ввода, вывода и взаимодействия пользователя с базой данных Набор диалоговых окон, обеспечивающих вывод сообщений о возникающих ошибках при работе пользователя с БД.

#### 8. Что такое информационная система?

 $\checkmark$ Совокупность организационных, технических, программных и информационных средств, предназначенных для сбора, хранения, обработки и выдачи необходимой информации. Компьютерная программа, основанная на базе данных, позволяющая накапливать большие объемы данных

Совокупность информации о каких-либо процессах

9. Укажите основной элемент, используемый для организации диалога базы данных с пользователем.

Хранимая процедура

Макрос

 $\overline{\mathcal{L}}$ Окно

Запрос

Диаграмма

*10.Перечислите объекты базы данных.* 

Файлы

Права доступа

Пользователи

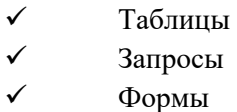

*11.Какой тип баз данных является наиболее распространенным в настоящее время?* 

Объектно-ориентированные

Иерархические

✓ Реляционные Сетевые

*12.Укажите правила, которые необходимо учитывать при выборе вида формы.* 

При малом количестве полей исходной таблицы создается сводная таблица.

✓ При большом количестве полей таблицы создается выровненная форма или форма «в один столбец».

Для маленьких форм создается комбинация форм двух видов: одна в виде списка, другая в виде формы «в один столбец».

*13.Что такое База Данных?* данные о всех возможных состояниях объекта в

рассматриваемой предметной области

список файлов на диске

✓ именованная совокупность данных, отражающая состояние объектов и их отношений в конкретной предметной области.

данные об отношении друг к другу и взаимном влиянии объектов большое

скопление беспорядочных данных

*14.Почему необходимо переводить информацию в электронную форму?* 

потому, что бумажные документы ненадежны

потому, что это современно и актуально. потому,

что необходимо использовать компьютеры.

✓ потому, что в этом случае облегчается возможность ее многократного использования и автоматизированной обработки

15. Укажите возможные варианты внешнего вида формы, создаваемой в Access

 $\checkmark$ Ленточный

Пользовательский

 $\checkmark$ Выровненный √ Табличный Произвольный

Случайный

16. Перечислите основные функции системы управления базами данных.

Контроль целостности информации.  $\checkmark$ 

Осуществление контроля доступа к данным со стороны пользователей. Обеспечение взаимодействия компьютера с периферийным оборудованием.

Исполнение программы, осуществляющей обращение к данным.

 $\checkmark$ Запись данных на физические носители, а также чтение этих данных.

#### 17. Предметная область это ...

Географическая область, подвергающаяся воздействию каких-либо предметов.

Наука, изучающая влияние предметов и явлений друг на друга.

./ Часть реального мира, подлежащая изучению. Область (место) действия какого-либо предмета.

#### 18. Укажите возможные способы создания форм в Access

С использованием модулей и макросов

- $\checkmark$ С использованием мастера
- $\checkmark$ С использованием конструктора
- С использованием программного кода

19. Что такое источник данных для формы?

 $\checkmark$ Набор данных, используемый для отображения на форме. Содержимое одной из таблиц базы данных

Заголовок формы

Данные о пользователе, создавшем форму и его правах безопасности.

20. Почему необходимо использовать базы данных?

- $\checkmark$ они позволяют повысить оперативность получения информации. они позволяют уменьшить энергозатраты компьютеров, они позволяют повысить скорость ввода информации.
- $\checkmark$ они позволяют многократно использовать хранимую информацию.

21. Перечислите особенности сетевых баз данных

Может быть представлена в виде объектов, расположенных на различных уровнях

- Состоит из узлов, имеющих идентификаторы ✓
- $\cdot$ Содержит как горизонтальные, так и вертикальные связи между объектами. Элементами являются таблицы, состоящие из полей (столбцов) и строк.

22. Отношения между объектами предметной области это...

Типы данных, используемые для описания столбцов таблицы

 $\checkmark$ Связь между таблицами БД Поля форм БД

Схема таблиц БД

23. Какой элемент управления, используется для организации выбора одного варианта из нескольких возможных при создании формы в режиме конструктора?

Группа переключателей

Налпись

Переключатель

 $\overline{\mathscr{C}}$ Поле со списком

- 24. Укажите способы перемещения элементов формы.
	- $\checkmark$ С помощью окна свойств элемента управления
	- $\overline{\mathscr{C}}$ С помошью мыши
	- С помощью полос вертикальной и горизонтальной прокрутки
	- С помощью панели инструментов

25. Перечислите возможности конечных пользователей при взаимодействии с базой данных

- Выполнение задач по обработке данных, хранящихся в БД
- Получение доступа к БД Разработка прикладных программ

26. Перечислите секции, существующие на форме в режиме конструктора

Заголовок формы Колонтитул

Статусная строка

- ✓ Областьданных
- 27. Перечислите особенности иерархических баз данных
	- $\checkmark$ Может быть представлена в виде объектов, расположенных на различных уровнях
	- Состоит из узлов, имеющих идентификаторы Содержит перечень объектов олного типа

#### 28. Что такое система управления базами данных?

 $\checkmark$ Класс программ, позволяющий создавать и работать и базами данных. Специальное программное обеспечение, осуществляющее контроль за доступом пользователей к данным, хранящимся в БД независимо от особенностей аппаратного обеспечения.

Компьютерная программа, позволяющая пользователю одновременно использовать несколько различных баз данных, воспринимая их при этом как единое целое.

29. Что входит в список обязанностей администратора базы данных?

Разработка прикладных программ

- Создание базы данных
- Обслуживание и поддержка БД в рабочем состоянии.

Выполнение задач по обработке данных, хранящихся в БД

#### **ТЕМА 4 Основные понятия медицинской информатики.**

*2. Предметом изучения медицинской информатики является:*  информационные процессы, сопряженные с медико-биологическими проблемами;

информационные процессы, сопряженные с клиническими проблемами; информационные

процессы, сопряженные с профилактическими проблемами;

- ✓ все выше перечисленные процессы.
- *2.Основной целью ИС медицинского назначения состоит:* ✓ в

информационной поддержке задач оказания медпомощи населению;

управления медучреждениями ЛПУ;

✓ управления медучреждениями ЛПУ и информационном обеспечении системы здравоохранения.

*3.Обработка информации в медицинской информационной системе может осуществляться:* 

ручным способом механизированным способом

- ✓ ручным и механизированным способами
- ✓ автоматизированным и автоматическим способами

#### *4.Медицинские информационные системы уровня ЛПУ представлены основными группами:*

- ИС консультативных центров; банками информации медслужб; скрининговыми системами; ИС ЛПУ; информационными системами НИИ и мед вузов.
- ✓ всеми перечисленными группами.

*5.Основные модули, присущие большинству МИС составляет ...* 

*6.Что включает модуль " статистика " ?* 

✓ возможность создания отчетов любой сложности экспорт ЭМК во внешний формат учет мед услуг и взаиморасчеты с различными контрагентами медучреждений персонифицированный учет расхода при оказании мед услуг

*7.МИС обеспечивает возможность обмена электронными медицинскими картами между разными* учреждениями, синхронизации справочников и консолидации финансовой информации.

электронная медкарта

✓ репликация модуль сопряжения коечный фонд

*8.МИС должна обеспечивать выполнение следующих функций:* 

Регистратура и расписание приема

Учет оказанных услуг

Электронная история болезни / электронная медицинская карта

Расчеты с пациентами, страховыми компаниями и подрядчиками

Медико-экономические стандарты

Статистика и аналитика

Автоматизация стационара

Управление сетью филиалов

Ведение БД пациентов, врачебного и сестринского персонала

✓ все вышеперечисленные

#### *9.Работа в МИС ведется в* многопользовательском режиме не с

разграничением прав доступа

- ✓ многопользовательском режиме с разграничением прав доступа
- многозадачном режиме с разграничением прав доступа многозадачном режиме не с разграничением прав доступа

*10.В системе "СТАЦИОНАР" предусмотрена возможность быстрого запуска \_\_\_\_ режимов и функций* 

4 ✓ 8 6

*11.Для регистрации в системе АИС "Стационар" необходимо ввести...* 

✓ код сотрудника ✓ пароль имя сервера

IP адрес сервера

*12.Учет случаев госпитализации осуществляется через пункт меню ...* 

"Список"

```
✓ "Пациент"
```
"История"

"Больничные листы"

*13.Информация из БД случаев госпитализации выбирается из режима работы* 

Просмотр

Редактирование

экспорт статистика

✓ все выше перечисленные

*14.Выбор информации производится путем формирования соответствующего фильтра. Условия в* фильтре соединяются логическим ...

или ✓ и не тогда и только

тогда

*15При удалении пациента из списка удаляется* 

✓ информация, касающаяся удаляемого пациента, изо всех таблиц, составляющих БДСГ. информация, касающаяся удаляемого пациента из заданной таблицы

#### **ТЕМА 5 Использование информационных компьютерных систем в медицине и здравоохранении.**

#### *1.МИС- это*

- ✓ совокупность программно технических средств, баз данных и знаний, предназначенных для автоматизации различных процессов, протекающих в ЛПУ и системе здравоохранения. совокупность программно – технических средств для автоматизации различных процессов, протекающих в ЛПУ и системе здравоохранения. совокупность программно – баз данных и знаний, предназначенных для автоматизации различных процессов, протекающих в ЛПУ и системе здравоохранения. совокупность программно – технических средств, баз данных и знаний, предназначенных для автоматизации различных процессов.
- *2.База данных АИС реанимации и интенсивной терапии создана на основе*

таблиц MS Excel MS Word

✓ *MS Access*  MS WordPad

*3.Карты интенсивной терапии и их шаблоны основаны на основе...* 

 $\checkmark$  таблиц MS Excel MS Word

MS Access

MS WordPad

#### *4.Для начала работы с АИС «ОРИТ» запустить файл*

 $\checkmark$  RDB\_v2.0.mdb RDB\_v2.0.xls RDB\_v2.0.dbf RDB\_v2.0.exe

#### *5.Форма настроек базы состоит из*

- ✓ списка отделений стационара списка отделений поликлиник
- ✓ списка осложнений
- ✓ списка причин смерти списка причин госпитализации диспетчера задач
- ✓ диспетчера связанных таблиц
- *6.Изменить список пациентов можно* изменяя параметры фильтрации в

строке "кнопки основных функций"

✓ изменяя параметры фильтрации в "строке поиска " выбрав вкладку "отчеты и бланки" нажав клавишу F2

#### *7.Мастер добавления нового пациента открывается*

- $\checkmark$  нажав кнопку «Новый пациент» в главной форме нажав клавишу F2
- ✓ нажав клавишу F4 нажавклавишу F7

*8.В какой форме можно редактировать (изменять) ошибочно введенные данные?* 

в главной форме в

форме выписки

- ✓ в форме подробных сведений о пациенте в форме настроек базы
- *9.Под картами ИТ система понимает* базу данных

Access на основе шаблона карты ИТ.

✓ электронную таблицу Excel, созданную базой данных на основе шаблона карты ИТ.

*10.При работе с картами ИТ используют кнопки в правом верхнем углу карты:* 

- ✓ Новый день
- ✓ Назначить
- ✓ Отменить
- ✓ Печать
- ✓ Болюсно
- Отм. болюс Удалить

*11.Автоматизированное рабочее место (АРМ) врача* 

*предназначено* для ведения историй болезни хранения

историй болезни составления отчетов

✓ все вышеперечисленные

*12.Функции АРМ врача делятся на категории:* 

основные и неотъемлемые ✓ вспомогательные неотъемлемые и вспомогательные

основные и вспомогательные

*13.Основа АРМа - это...* 

 $\cdot$ 

карта пациента

✓ электронная истории болезни электронная медкарта медицинский страхавой полис пациента

*14.Для внесения личных данных в программу АРМ лечотделения необходимо использовать команду* 

✓ Сервис- Настройки Сервис-Ввод данных

Сервис-История болезни

Сервис - Медкарта

*15.Какая вкладка окна "Настройки программы"содержит данные о врачах и медсестрах* 

✓ вкладка "Кабинет" вкладка "Врачи" вкладка "Отделения" вкладка "Направления"

*16.В какой вкладке содержатся данные для шаблонного заполнения бланков.* 

вкладка "Медучреждение"

вкладка "Врачи" вкладка

"Отделения"

✓ вкладка "Направления"

*17.Основное окно приложения -* электронная

медкарта

✓ журнал амбулаторного приема история болезни журнал диспансерных больных

*18.Какую команду используют для просмотра количества принятых больных за определенный интервал?* 

Файл - Диспансеризация

Файл-Отчетные формы

✓ Файл-Итоги работы Файл- Поиск больного